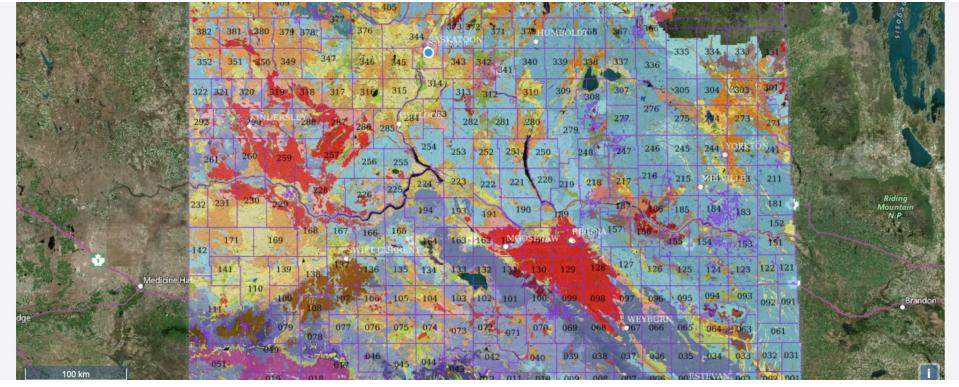

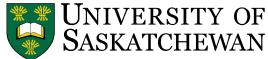

# Saskatchewan Soil Information System (SKSIS) The Launch!

Angela Bedard-Haughn<sup>1</sup>, Ken Van Rees<sup>1</sup>, Murray Bentham<sup>1</sup>, Paul Krug<sup>1</sup>, Jeremy Kiss<sup>1</sup> Kent Walters<sup>1,3</sup>, Brandon Heung<sup>2</sup>, Tom Jamsrandorj<sup>3</sup>, Ralph Deters<sup>3</sup>, Darrel Cerkowniak<sup>4</sup> Soil Science, University of Saskatchewan<sup>1</sup>; Geography, Simon Fraser University<sup>2</sup>; Computer Science, University of Saskatchewan<sup>3</sup>; Agriculture and Agri-Food Canada, Saskatoon<sup>4</sup>

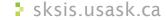

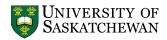

# We are very grateful to our...

#### **COLLABORATORS**

- Don Campbell
  - Western Sales
- Jeff Schoenau
- Tim Nerbas
- Henry de Gooijer
- Darwin Anderson
- Brian McConkey
- Les Henry

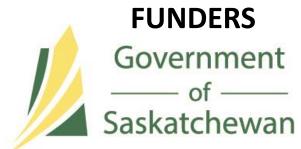

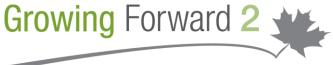

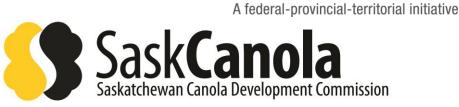

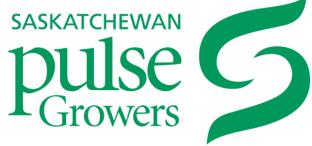

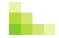

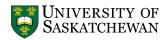

#### What is SKSIS?

- Saskatchewan Soil Information System (SKSIS): exciting initiative underway since Jan. 2016
  - Storing: Repository for survey and other data
  - Accessing: Platforms (desktop and mobile)
  - Refining: Digital soil mapping (DSM)
  - Sharing: User-uploaded soil data (crowdsourcing)
- Welcome to... SKSIS: the launch!

### sksis.usask.ca

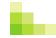

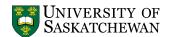

# Storing and Accessing

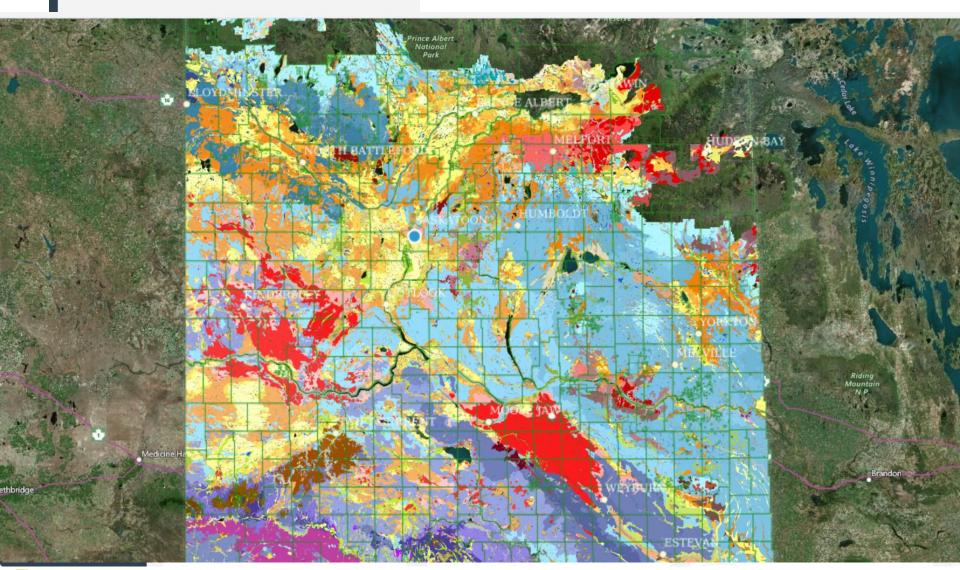

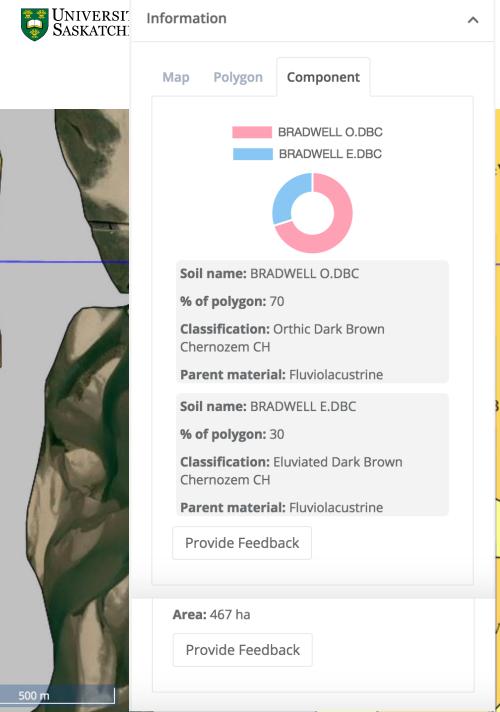

# Accessing

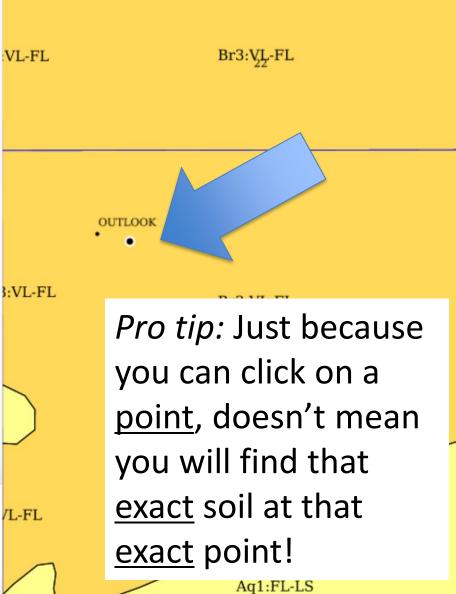

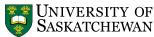

# Access: Theme and query maps

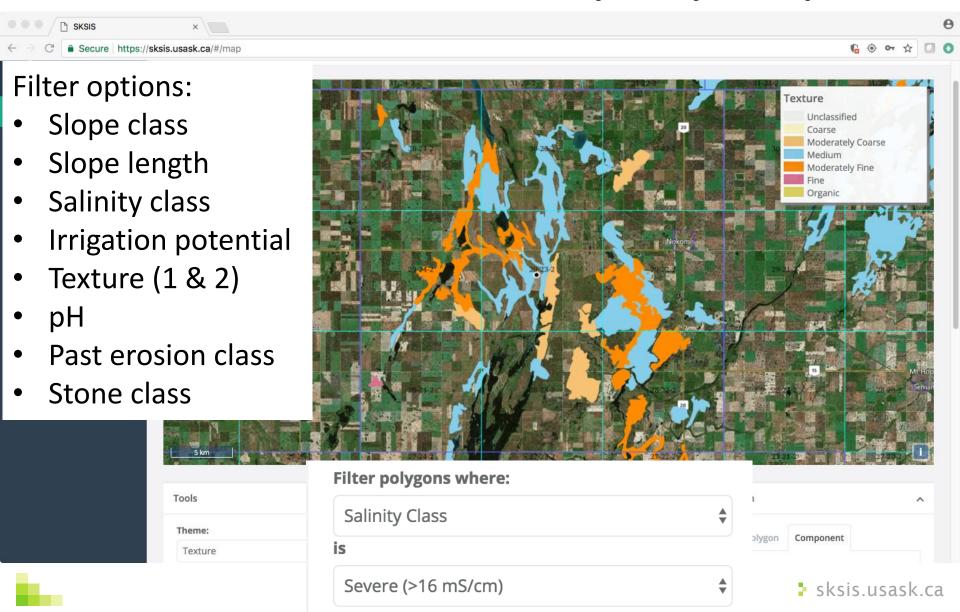

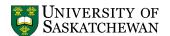

# Access: Query by location

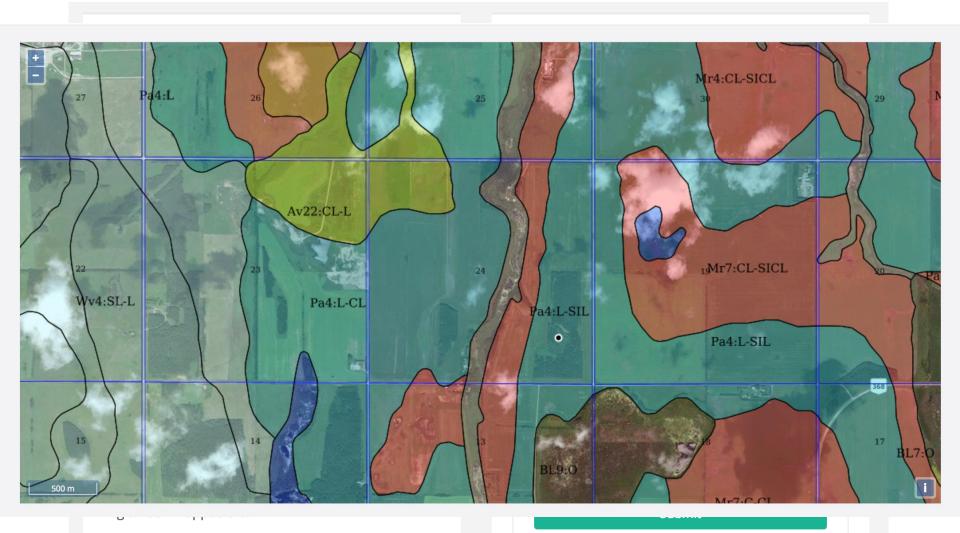

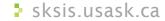

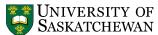

# Access: Query by datatype

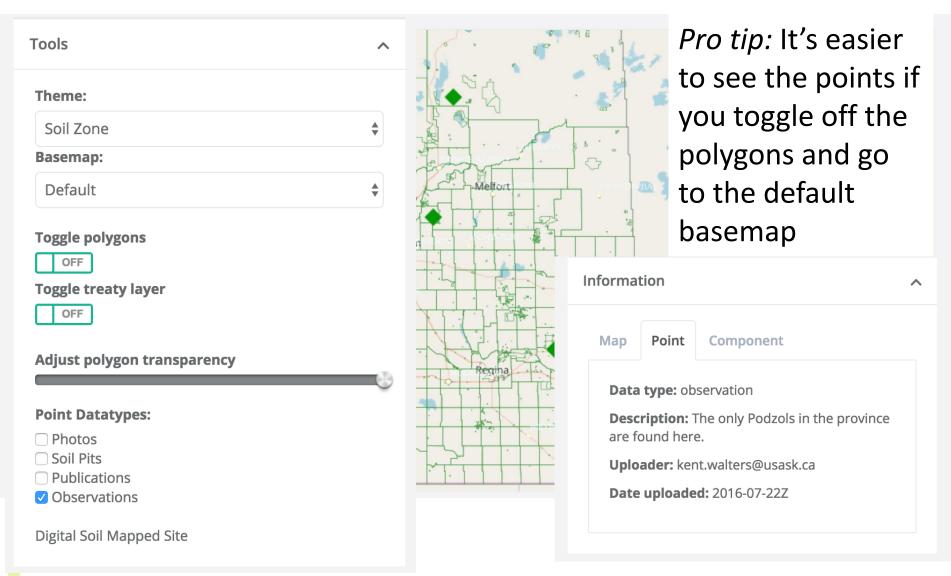

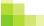

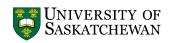

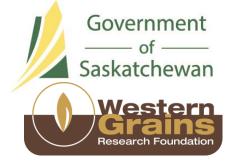

## Next steps: SKSIS-2

- Keep tweaking SKSIS-1 via user feedback
- Digital soil mapping (next steps):
  - Develop intermediate-scale SK soil map derived from 50-m shuttle radar (SRTM) DEM
  - Develop semi-automated protocol for fine-scale maps from drone-derived DEM and producer data
- Application Program Interface (API) to make it easier for other applications to work with SKSIS and facilitate data upload/download

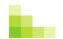

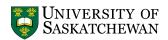

# Refining: Refine maps via DSM

- To get data from current 1:100,000 (too coarse for many applications) to ≤1:10,000, we can use digital soil mapping (DSM) methods
- DSM allows us to:
  - Refine soil type and property maps
  - Better predict landscape-scale variability for management planning and predictive modeling
  - Less labour-intensive than complete re-survey

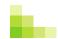

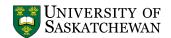

# DSM outputs: test site from SKSIS-1

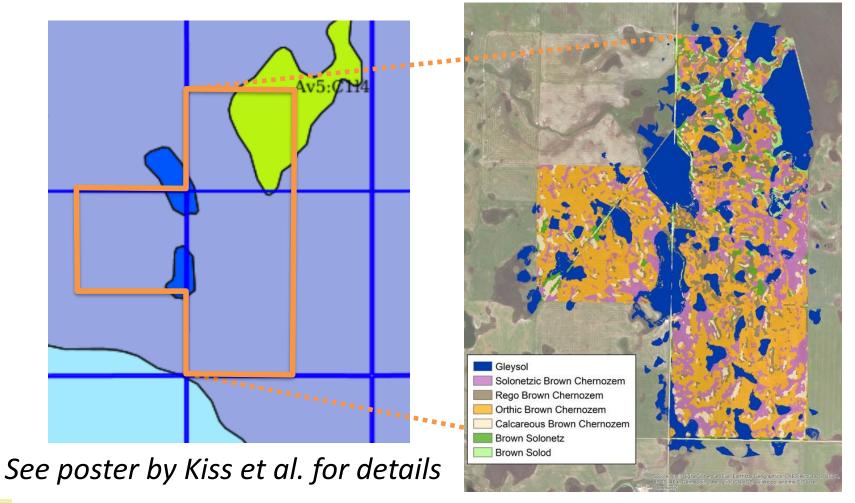

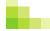

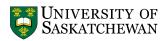

# Great, so what's DSM good for?

- Yield maps can tell you where your yields are higher/lower than average – but not why
- Using yield data together with soil survey data can take precision management decisions beyond variable rate fertilizer prescriptions
  - Are there other limiting factors in the soil that might be driving the variability?
  - Refined data will help visualize within-field soil variability: overlay with yield to look for patterns

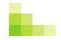

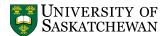

# Sharing: desktop and mobile

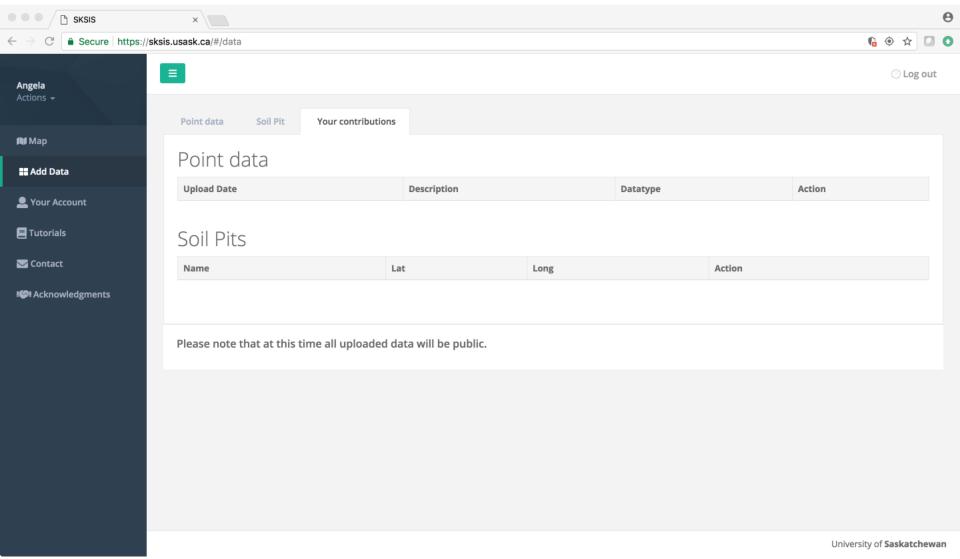

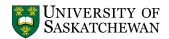

# Challenges to effective sharing

- Privacy
- Competition

From Rossiter et al. (Geoderma, 2015):

- Developing protocols for data upload and sharing
- Quality control and data evaluation
- Integrating data of variable types, irregular spatial distribution – and variable quality
- Quantifying uncertainty

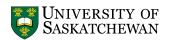

#### SKSIS – the dream...

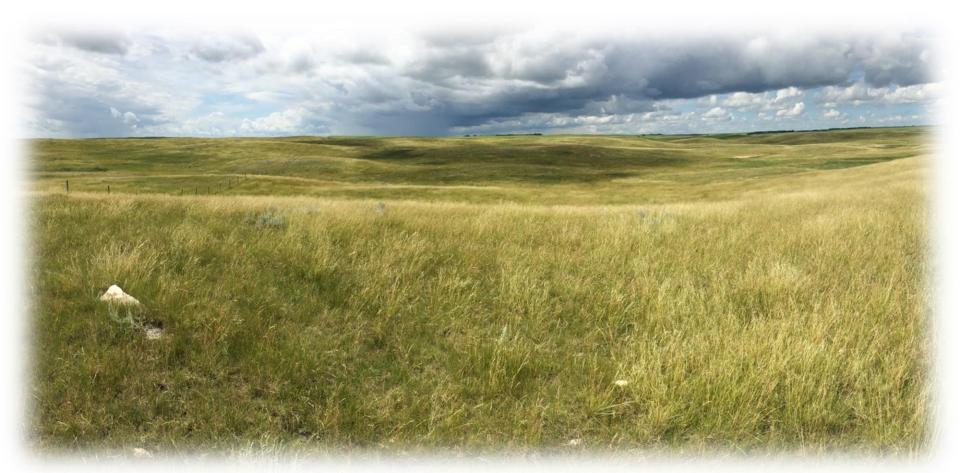

Soil information for all! A co-op for soil fans!

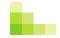

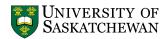

# What are you waiting for?

- Go to sksis.usask.ca
  - On your phone, tablet,
     laptop or at one of the
     demo stations
- Pro tip: to scroll on your mobile device, you may find it easier to have the left-hand menu showing
  - The Tool, Query, and Information boxes are below the map

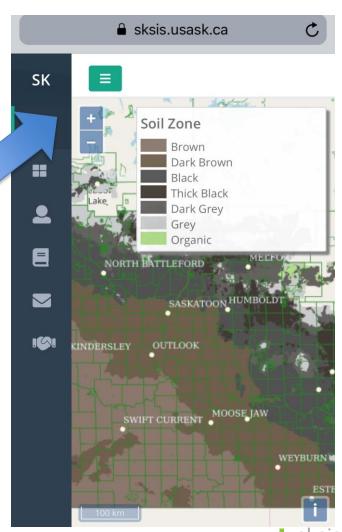

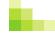

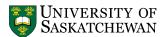

#### See Tutoria

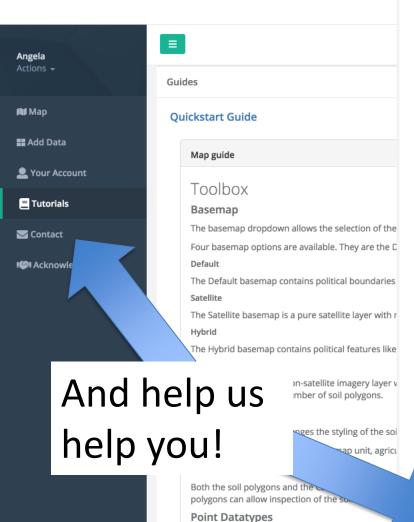

Polygon

Polygon ID: SKDSSROC1135

Surface Expression: UNDULATING (u)

Slope Description: VERY GENTLE SLOPES 0.5 -

Component

2% (CLASS 2)

Information

Map

**Stoniness:** Nonstony

Polygon Label: Br3:VL-FL2u4-3

Mainly Bradwell Orthic Dark Brown soils, with Bradwell Eluviated Dark Brown soils on lower

slopes.

**Surface Texture:** Very fine loam

Ag Capability: 3(10)M

Soils in this class have moderately severe limitations that restrict the range of crops or require special conservation practices.

Salinity Class: 0

Salinity affect on productivity: None

pH Class: B1

40% 6.1-6.7, 40% 6.8-7.5, 20% 5.5-6.0

6.1-6.7

6.8-7.5

5.5-6.0

**Area:** 467 ha

Provide Feedback

lp

lygons, particularly when a query

② Log out

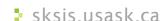

lider. Adjusting the opacity of the

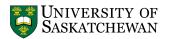

# Some things to try at sksis.usask.ca

- On your own device or at a demo station:
  - In the **Tool box**, change your theme from Soil Zones to Map Units
  - Change your basemap from Default to Hybrid
  - Adjust polygon transparency to see beneath...
  - Use Query box to a) filter by your favorite soil properties, or b) explore your home section
  - To see the info about a given map unit, just click on it and check out the **Information box**

For more about SKSIS design, see Bentham et al. poster